# Соединение World of tanks

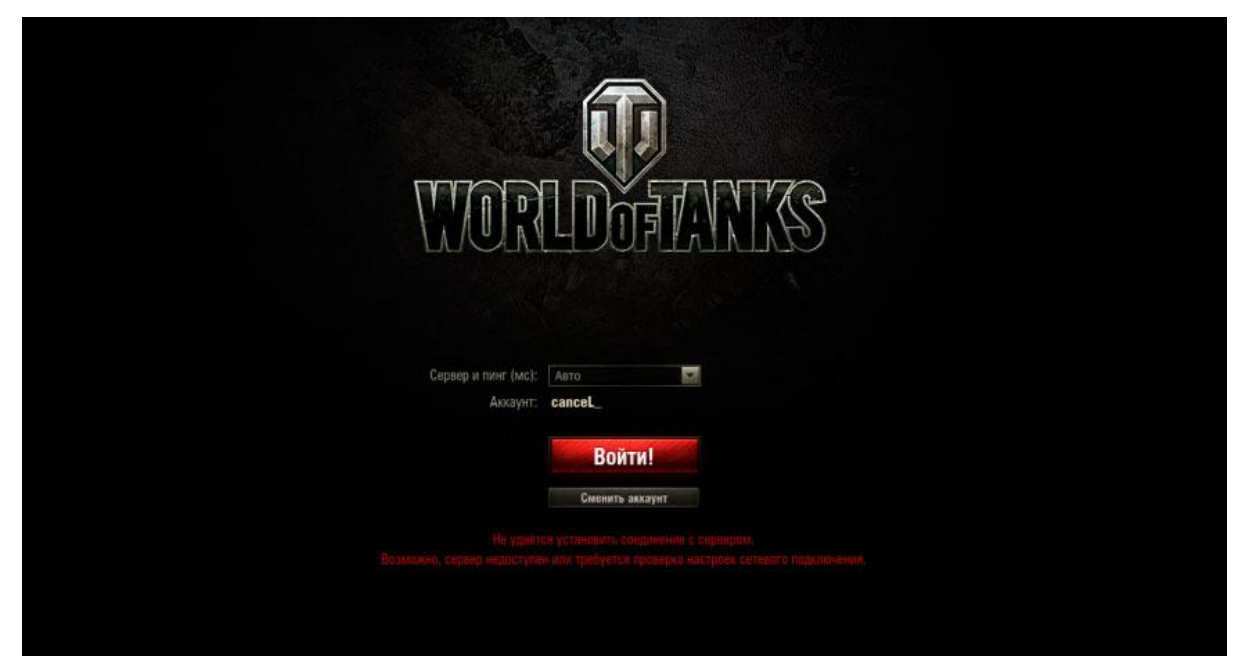

Не удалось установить соединение с сервером wot, не подключается к серверам wot или бесконечное "связь с сервером wot". Всё это мы видим, когда соединение с интернетом нестабильно или вообще отсутствует.

# Не удалось установить соединение World of Tanks

Проблема соединение с серверами может крыться во многих вещах, как со стороны игрока, так и со стороны разработчиков.

Разберём в основном только те проблемы, которые можно решить со стороны вашего компьютера.

#### Проверьте состояние серверов

Если при запуске игры, вы видите ошибку, что сервера wot недоступны или компьютеру просто не удается подключиться к игре, то первым делом зайдите на официальный сайт игры. Возможно, что сервера просто перестали отвечать. В новостях вы сможете узнать, проводятся ли какие-нибудь технические работы на серверах или нет. Также индикатор состояния работы сервером установлен в нижней части экрана при запуске сайта через браузер на пк.

## Запустите BAT-файл

На сайте игры Ворлд оф Тэнкс можно попасть на FAQ, который прописан специально для проблем интернет-соединения и подключениям к серверам игры. Здесь доступен специальный BAT- файл, который прописывает код в вашей командной строке. Не бойтесь скачивать и открывать его, так как ничего вредоносного в нём нет. Только нужно быть внимательным и проверить какая разрядность вашей системы: 32 или 64 бит. Открывайте этот файл исключительно через "Запуск от имени администратора".

# Настройка портов файрвола

Файервол при использовании компьютера только в целях игры в основном только мешает, но отключать его стоит на свой страх и риск, зато сэкономите время. Но если разобраться в вопросе, то стоит зайти в порты файервола, так называемые TCP и UPD порты. Если вы хотите аккуратно открывать порт за портом для WOT , то стоит зайти на официальный сайт и в FAQ по работе с интернет подключениями и найти подробно выписанные адреса серверов. После этого вносите их в доверенную зону.

Чтобы упростить эту процедуру, просто откройте все порты для WorldofTanks.exe и проблемы с подключением к серверам со стороны файервола закончатся.

#### Настройки антивируса

Антивирус часто блокирует файлы игр или определенные подключения, называя их "подозрительными". Это может работать и в случае подключения к серверам онлайн игр. Антивирус просто запрещает вашей сети подключаться к определенным серверам. Такая проблема решается очень просто. Находим недоступный файл, находящийся в карантине. (Если файл игры можно вытащить из карантина, а потом повторять это бесконечно, то с подключениями к серверам танков всё намного проще). Заходим в настройки антивируса и находим "Разрешённая или доверенная зона" - сюда можно добавить exe-шник World of Tanks. Ошибка с подключениями к серверам из-за подозрительного соединения пропадёт, но не стоит так делать со всем о чем кричит антивирус. Рано или поздно вирусу удастся проскользнуть в систему.

#### Сбросьте стек

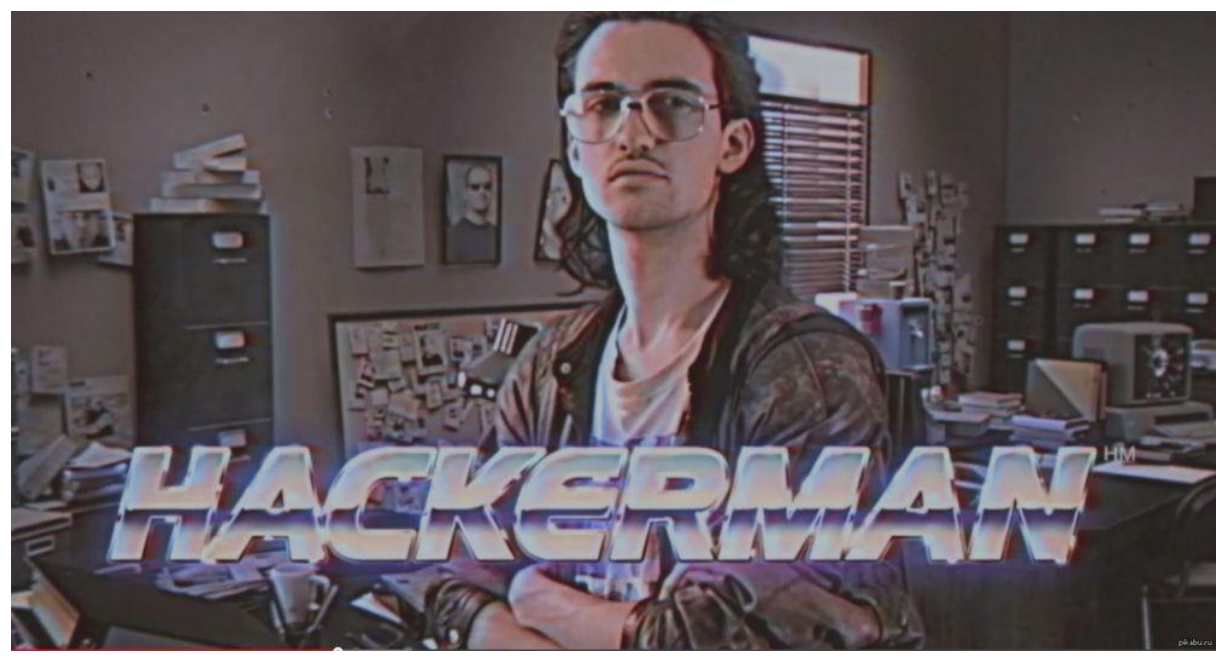

Пора почувствовать себя хакерами и воспользоваться командной строкой хоть раз в жизни.

- 1. Используем сочетание клавиш: Win + R, откроется окно выполнения задач с аналогичным названием: "Выполнить".
- 2. В строку команд для выполнения пишем: cmd. Эта команда открывает нужную нам командную строку, здесь начинается наш хакинг.
- 3. В командной строке прописываем: netsh winsock reset, эта команда сбрасывает наш сетевой стек и позволяет компьютеру при следующем запуске самому строить последовательность действий при подключении к серверам.
- 4. Осталось перезагрузить компьютер и вперед в танки!

### Перезагрузите сетевой оборудование и поставьте новые драйвера

Ну и наконец всеми нами любимый способ решения всех проблем на компьютере - перезагрузка чего-либо. Вот только удивительно как хорошо работает человеческая логика. Выключил - включил, работает! Всё благодаря тому, что перезагрузка позволяет заново собрать цепочку подключений для вашего роутера и не ошибиться снова, попав в закрытый порт или сервер. Но если и этот способ не помог, то сносите всё старое (драйвера конечно) и ставьте новое! Только не забудьте заранее скачать новый драйвер на флешку, интернета то без старого драйвера не будет.